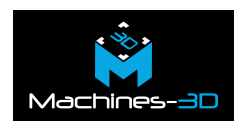

# **Imprimez Leger, Résistant et Mat !**

Tous les équipements sportifs se doivent d'améliorer le confort et la performance du sportif. En cyclisme, le poids des matériaux est un facteur plus qu'étudié, c'est pourquoi de plus en plus de coureurs certifient et s'équipent de cadre en fibre de carbone. Elle est pratiquement devenue omniprésente dans l'actualité et l'industrie du vélo. De nature plus rigide et plus résistante à la flexion, ce matériau de la famille des polymères est certes haut de gamme mais il va vous permettre d'améliorer radicalement le standing de vos impressions 3D.

Bien entendu, vous êtes libre d'imprimer le fichier de ce porte bidon dans le matériau et la couleur de votre choix. Car l'impression 3D permet aussi de personnaliser votre équipement à l'infini ! Ce qui vous laisse le plaisir d'accessoiriser votre vélo avec style ou d'améliorer votre aérodynamisme.

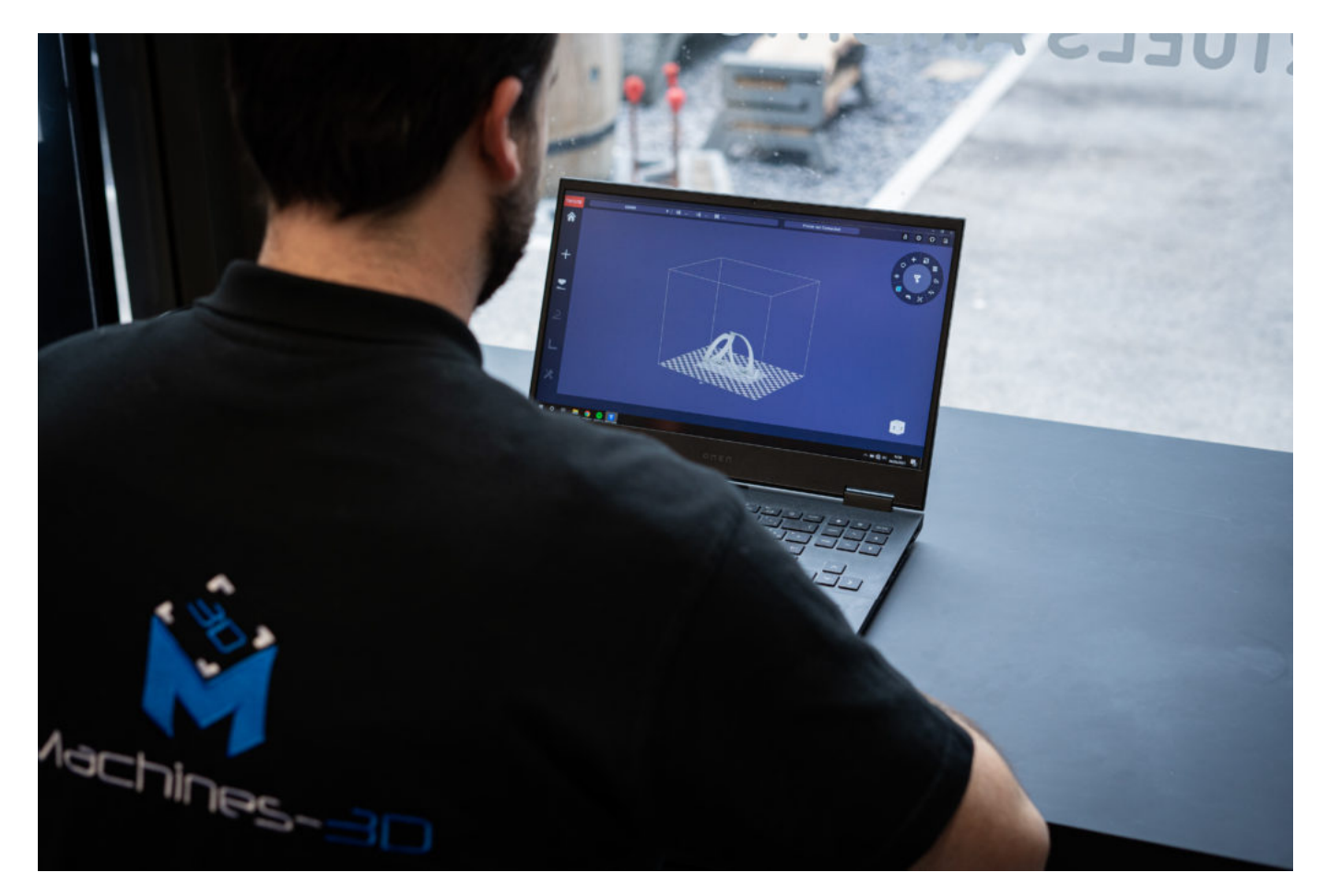

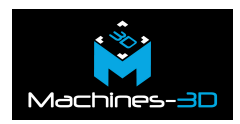

### **Le processus**

### **Le fichier**

Ce print de porte gourde à été conçu et modélisé par by [francfalco](https://www.thingiverse.com/francfalco) qui vous conseille d'imprimer ce modèle sans raft et sans supports. De plus, si vous ne disposez pas de notre filament Nylon PA12 en fibre de carbone, vous pouvez tout aussi bien imprimer avec un faible remplissage en PLA (environ 3 à 20%) afin de réduire le poids de votre pièce et imiter celui de la fibre de carbone. Son fichier s'adapte parfaitement avec la taille standard des bidons vendu sur le marché.

Parce que seules les machines de la marque Tiertime le permettent, ce porte bidon a été imprimé sur [l'imprimante 3D UP 300](https://www.machines-3d.com/imprimante-3d-tiertime-up300-xml-351_362-2387.html).

[Téléchargez le fichier directement sur le site de Thingiverse](https://www.thingiverse.com/thing:439490)

### **L'impression**

.

L'impression de ce porte bidon pour vélo, va nous permettre d'aborder le sujet intéressant de **la création et l'importation de nouveau profil** d'impression sur les imprimantes 3D de la marque Tiertime. Ci-dessous, vous retrouverez plusieurs articles sur ce sujet sur notre page support. Le logiciel UP Studio de la marque Tiertime permet justement d'imprimer et d'importer de nouveaux profils tel que le PETG, la fibre de carbone et bien d'autres encore.

[Comment importer un nouveau profil PETG ?](https://support.machines-3d.com/connaissances/imprimantes-3d/importer-un-nouveau-profil-petg-dans-son-imprimante-3d-tiertime/)

Nous avons même réalisé une vidéo tutoriel sur l'impression d'une pièce industrielle en fibre de carbone. [Lire l'article et visionner la vidéo](https://support.machines-3d.com/connaissances/imprimantes-3d/comment-realiser-une-impression-en-fibre-de-carbone-sur-une-imprimante-3d-tiertime/)

#### **La Fixation**

.

Placez la pièce sur votre cadre à l'aide d'une clé Allen après avoir retiré les supports si vous avez choisi d'en mettre.

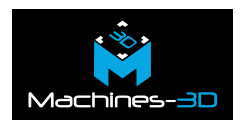

## **La Technique**

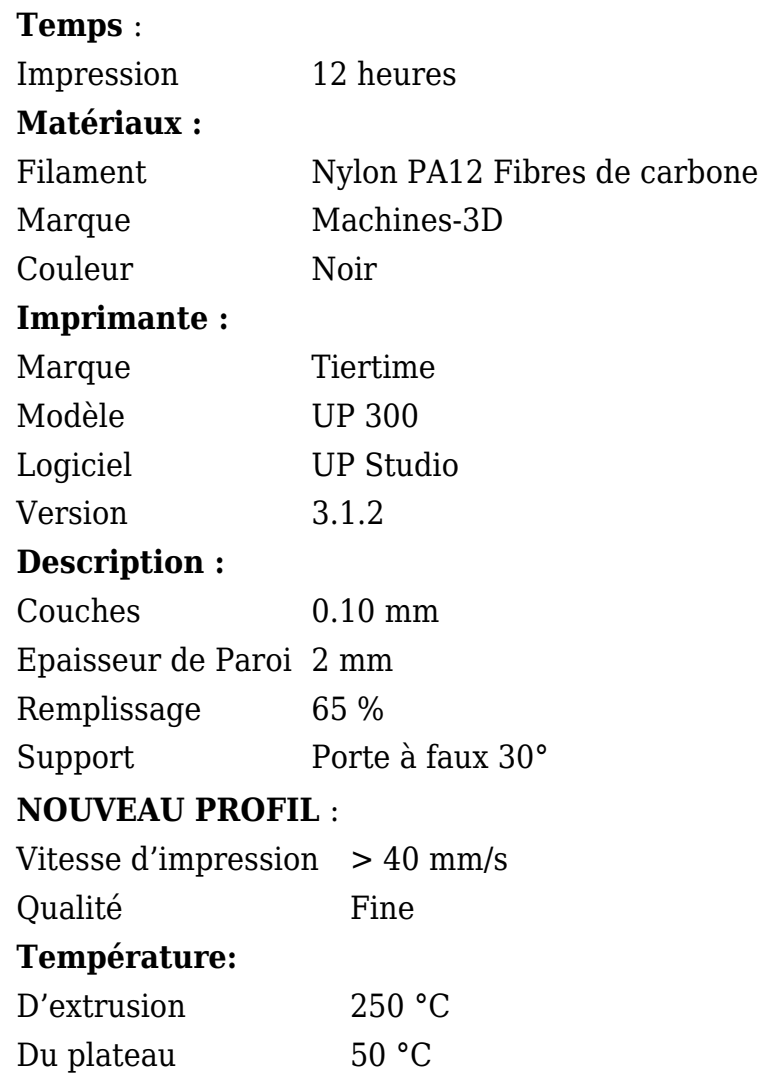

## **Précautions**

Choisir d'imprimer avec de la fibre de carbone requière de prendre quelques précautions. En effet, il est recommandé d'utiliser un buse en acier afin d'éviter l'usure de votre buse et de votre tête d'extrusion. D'ailleurs celle-ci devra être une tête ABS.

De plus ce filament alliant résistance et légèreté, demande une vitesse d'impression plus réduite que la normal. Elle devra être inférieur à 40mm/s pour garantir une impression de qualité.

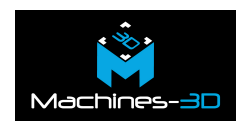

# **La Galerie**

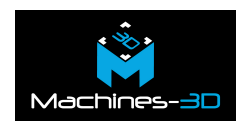

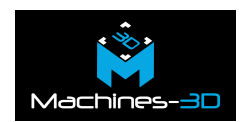

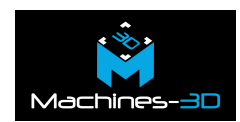

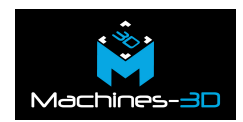

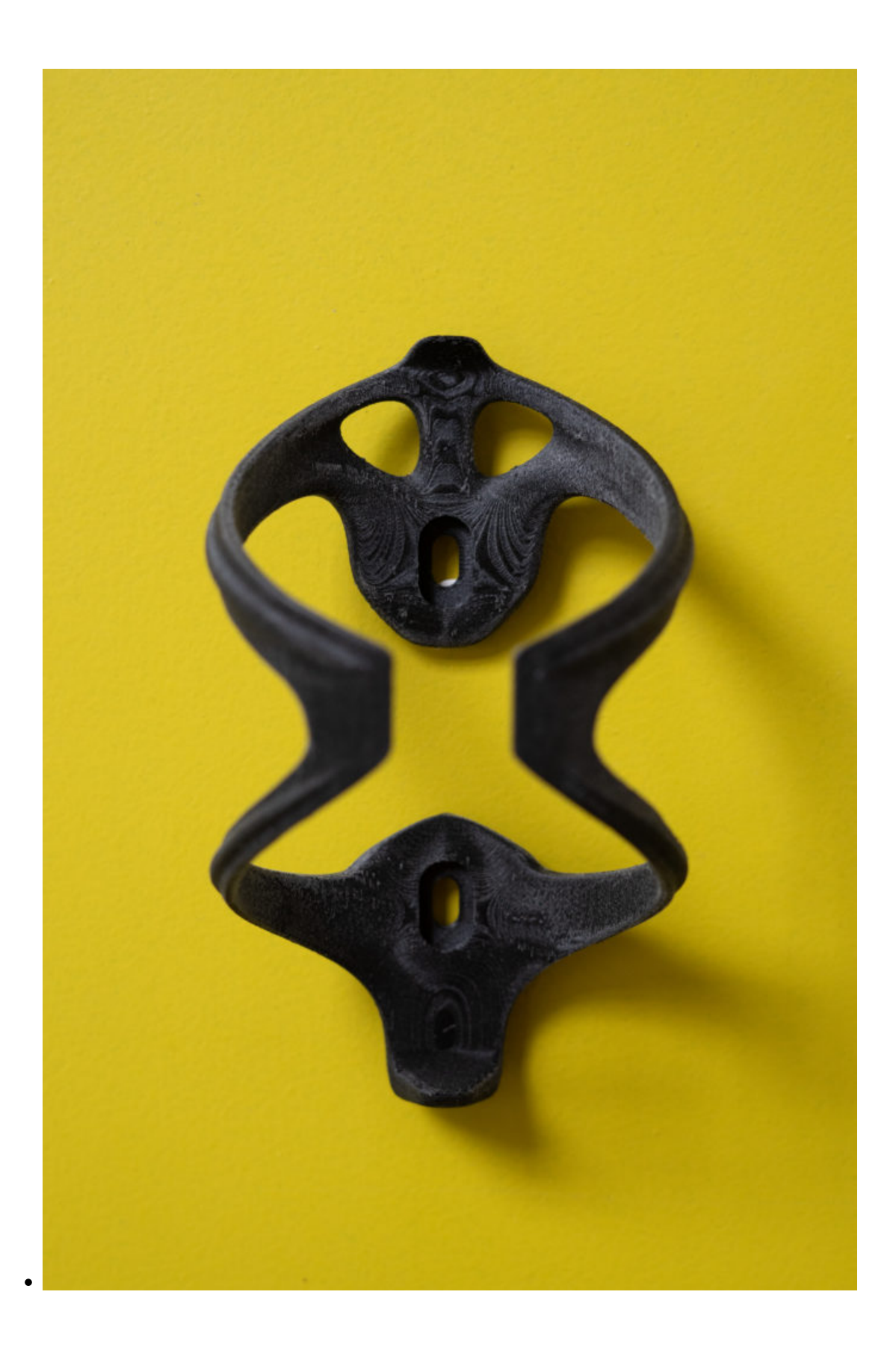

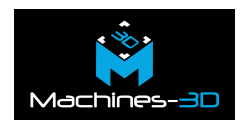

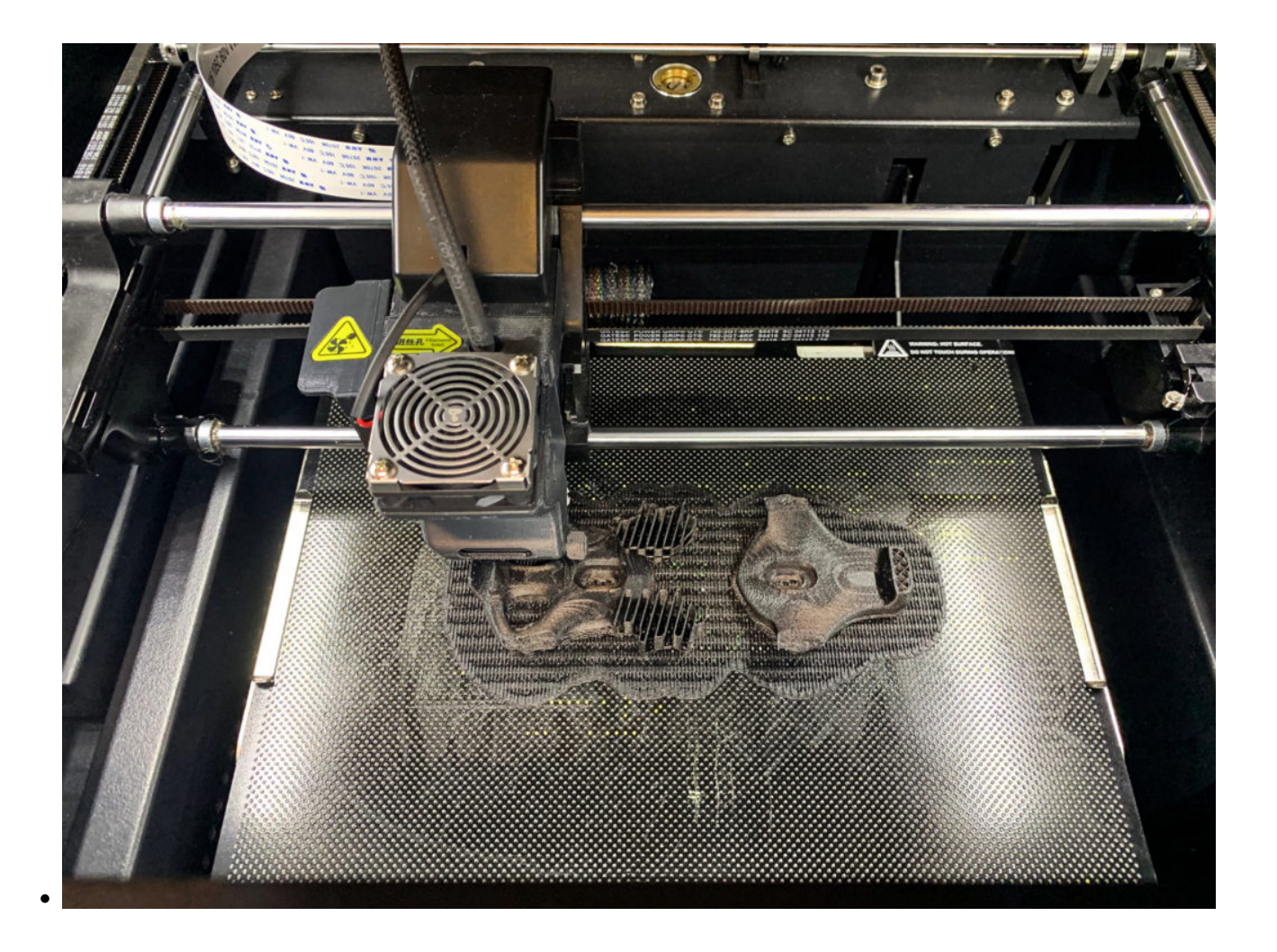

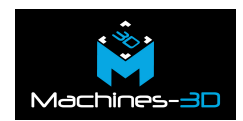

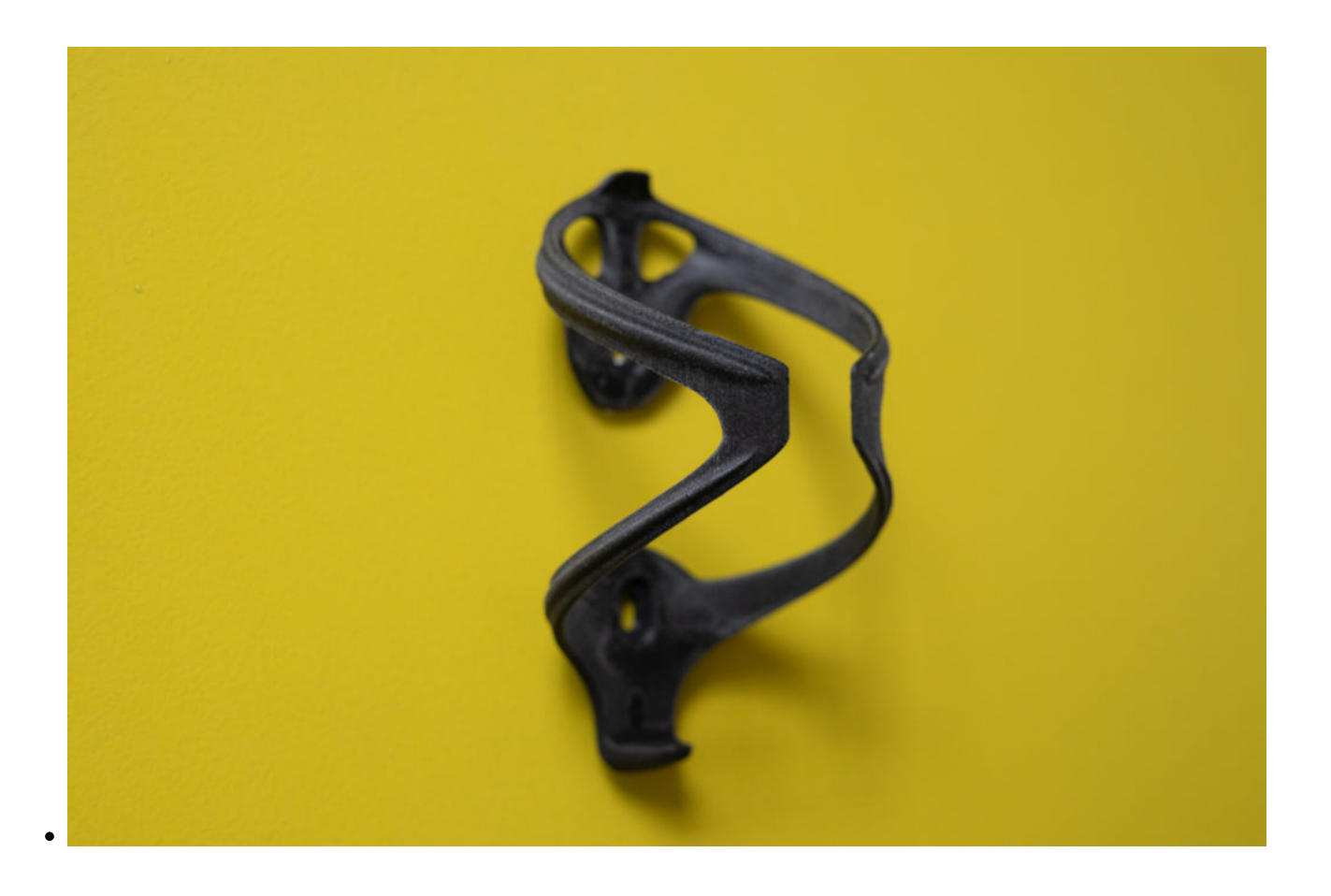